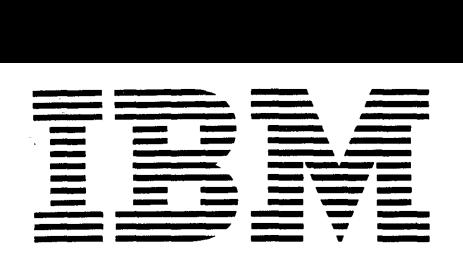

 $\bar{\mathcal{A}}$ 

~--- **--- -**- **--**... **Application Program** 

# **1620 Drafting System (1620-CX-04X) Operator's Manual**

This program can be used by any industry to produce a drawing as computer output. The program is designed particularly to produce mechanical detail drawings from language statement input.

This manual explains the physical operation of the system, including program setup, console operations, halts and messages, storage maps, restart procedures, and macro library operations.

Copies of this and other IBM publications can be obtained through IBM branch offices. Address comments concerning the contents of this publication to IBM, Technical Publications Department, 112 East Post Road, White Plains, N. Y. 10601

 $\mathcal{I}$ 

 $\sim 400$  km s  $^{-1}$ 

ŵ

 $\bar{z}$ 

 $\sim$   $\sim$ 

# CONTENTS

 $\mathcal{L}^{\text{max}}_{\text{max}}$ 

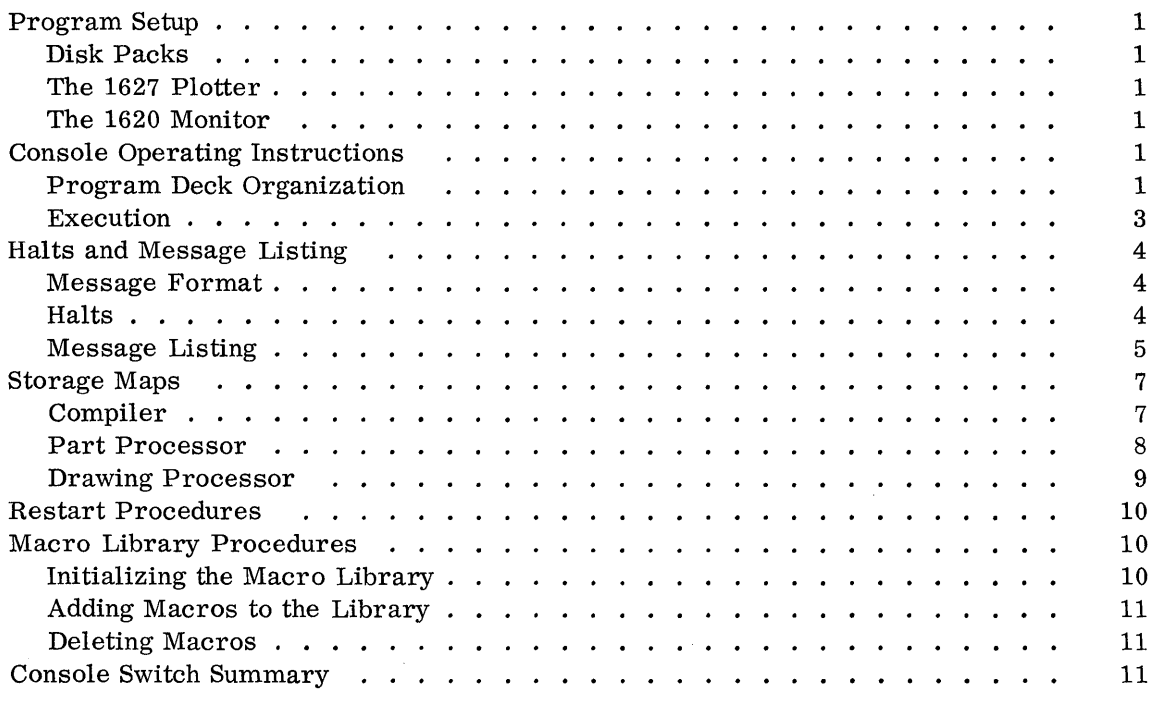

 $\label{eq:2.1} \mathcal{L}(\mathcal{L}^{\mathcal{L}}_{\mathcal{L}}(\mathcal{L}^{\mathcal{L}}_{\mathcal{L}})) \leq \mathcal{L}(\mathcal{L}^{\mathcal{L}}_{\mathcal{L}}(\mathcal{L}^{\mathcal{L}}_{\mathcal{L}})) \leq \mathcal{L}(\mathcal{L}^{\mathcal{L}}_{\mathcal{L}}(\mathcal{L}^{\mathcal{L}}_{\mathcal{L}})) \leq \mathcal{L}(\mathcal{L}^{\mathcal{L}}_{\mathcal{L}}(\mathcal{L}^{\mathcal{L}}_{\mathcal{L}})) \leq \mathcal{L}(\mathcal{L$  $\label{eq:2.1} \frac{1}{2}\sum_{i=1}^n\frac{1}{2}\sum_{j=1}^n\frac{1}{2}\sum_{j=1}^n\frac{1}{2}\sum_{j=1}^n\frac{1}{2}\sum_{j=1}^n\frac{1}{2}\sum_{j=1}^n\frac{1}{2}\sum_{j=1}^n\frac{1}{2}\sum_{j=1}^n\frac{1}{2}\sum_{j=1}^n\frac{1}{2}\sum_{j=1}^n\frac{1}{2}\sum_{j=1}^n\frac{1}{2}\sum_{j=1}^n\frac{1}{2}\sum_{j=1}^n\frac{1}{2}\sum_{j=1}^n\$ 

 $\label{eq:2.1} \mathcal{L}(\mathcal{L}^{\text{max}}_{\text{max}}(\mathcal{L}^{\text{max}}_{\text{max}}(\mathcal{L}^{\text{max}}_{\text{max}}(\mathcal{L}^{\text{max}}_{\text{max}}(\mathcal{L}^{\text{max}}_{\text{max}}(\mathcal{L}^{\text{max}}_{\text{max}}(\mathcal{L}^{\text{max}}_{\text{max}}(\mathcal{L}^{\text{max}}_{\text{max}}(\mathcal{L}^{\text{max}}_{\text{max}}(\mathcal{L}^{\text{max}}_{\text{max}}(\mathcal{L}^{\text{max}}_{\text{max}}(\mathcal{L}^$ 

## PROGRAM SETUP

This drafting system is designed for minimal operating procedures. The general procedure for running the system is to mount the proper disk pack(s), ready the 1627 Plotter, load the source deck behind the appropriate control cards, start the processing, and, when processing is complete, remove the completed drawing.

## DISK PACKS

- 1. Disk storage areas are needed for the following:
	- a. 1620 Monitor
	- b. Monitor's Work Cylinders
	- c. 1620 Drafting System Programs
- 2. 1620 Drafting System macros, if macros are being defined or used during this run.

A1l of the above may be stored on one or more disk packs.

## THE 1627 PLOTTER

Set the pen at the right-hand edge of the plotting surface. This setting corresponds to minimum-Yon the 1627. For detailed information on the operation of the plotter see reference manual IBM 1627 Plotter (A26-5710-0).

## THE 1620 MONITOR

Because the drafting system operates with the 1620 Monitor, the monitor must be in core and ready to read a JOB control card.

Specific details about the 1620 Monitor can be found in IBM 1620 Monitor I System Reference Manual (C26-5739-2). The reader, in using the manual, should have an understanding of the 1620 Monitor.

#### CONSOLE OPERATING INSTRUCTIONS

PROGRAM DECK ORGANIZATION

Typica1ly, a program deck is divided in three parts: Monitor control cards 1620 Drafting System control cards 1620 Drafting System source statements

Two control cards are needed for the monitor  $-$  a JOB card and an XEQ card for dim number 0810. Their format is shown below:

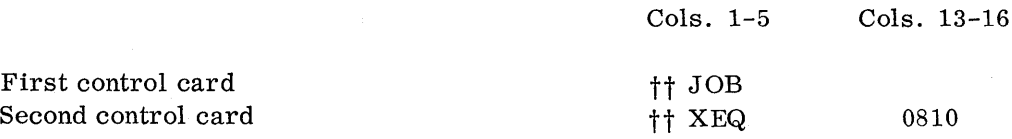

A list of valid control cards for the 1620 Drafting System follows. Use of the control cards is optional, but when used they all must precede the source statements. Blanks in the control cards are ignored; otherwise, the cards must appear exactly as shown below:

#### Statement in Columns 1-72

\*LIST TYPEWRITER

\* LIST PRINTER

\*ERROR STOP

# \*SEQUENCE CHECK

\*EDIT ANSWERS digit

\*BEGIN TYPEWRITER INPUT

## Purpose of the Statement

Source statements are listed on the typewriter.

Source statements are listed on the printer.

When an error is detected during compilation, the computer indicates the error statement and awaits entry of a corrected. statement from the typewriter. Without this control card, the system, after typing out the statement in error, continues compi-1ation.

The sequence number in columns 73-76 of the source statements is checked for ascending sequence. A card out of sequence causes an error message. If this control card is not used, sequence numbers on the input cards are ignored, and the system generates its own sequence numbers for the statements.

This control statement causes the outputting of the results of equivalence statements. The output device used depends upon the digit. One of the following digits must be used:

- 1 for typewritten output
- 4 for card output
- 9 for printer output

If the source statements are to be entered from the typewriter instead of from cards, this control card is used. After this card is read, the computer activates the typewriter for all succeeding statements during the job.

## \*REMOVE MACRO name

## Purpose of the Statement

To remove a macro from the drafting system library, use this control statement. For example, to remove a macro named BORDER, prepare a control card with the statement \*REMOVE MACRO BORDER (see the section of this manual titled" Macro Library Procedures" for further information) .

Unless the control card \*BEGIN TYPEWRITER INPUT has been used, the next set of cards, after the control cards, is the deck of source statements in the 1620 Drafting System language. The last card of the source statement deck must contain a FINI statement; otherwise, the computer attempts to read more cards, and processing is suspended.

## EXECUTION

When the 1620 Monitor is ready to read a JOB card, place the deck of cards, as described above, into the card reader, and push reader start. As the source statements are read, they are compiled into an object program onto the disk. After the FINI card is read, the compiling phase is over, and the phase logs out on the typewriter. Phase two is then called in through the monitor. This is the part processor, and it contains geometric subroutines that are brought from the file as needed. The part processor executes the compiled program, producing two output files: a part model file and a set of drawing command records. After phase two logs out, phase three is executed. This is the drawing processor, which reads the drawing command records and operates upon the part model. As this phase executes, the plotter begins to produce the drawing. After the drawing is produced, control is returned to the 1620 Monitor.

If the system reads the control card \*BEGIN TYPEWRITER INPUT, the typewriter carriage is returned, and the compiler awaits entry from the keyboard.

Type the desired statement; type a record mark; press the release-start key. After the statement is processed, the carriage is again returned, and the next statement is entered.

If a typing error is made, turn on switch four; press release-start; turn switch four off; reenter the statement correctly.

Only 72 characters of a statement can be entered at once. However, a statement can be continued by ending the first line of the statement properly with a single dollar sign.

#### HALTS AND MESSAGE LISTING

#### MESSAGE FORMAT

All messages are printed on the typewriter. Their format is a five-digit message code, followed by the sequence number of the input statement.

The first character of each message is always one of the following:

- 1.  $M This$  is a message to indicate stage of processing.
- 2.  $E An error has occurred that allows processing to continue.$
- 3.  $P An error has occurred that causes termination of this phase of the system.$
- 4.  $J An error has occurred that causes complete termination of this job.$

The second digit of each message is either a zero or a two. Zero indicates that the drafting system allows no options after the message is typed. Two signifies that two options are available to the user.

The third digit of each message is the phase in which the message was typed. The fourth and fifth digits identify the message. A completely successful run causes the following three messages to be typed:

M0199 M0299 M0399

## HALTS

There are two halt conditions  $-$  source statement correction of error and programmed pauses.

If an \*ERROR STOP control card has been entered, the compiler, after logging the message in error, halts. The operator can then push START and can enter the correct statement from the typewriter. After the correct statement is entered, processing is resumed automatically. If the program cannot be corrected merely by changing the statement just found to be in error, itis possible to restart the compiler in this manner: (1) remove all cards from the reader; (2) make corrections to the card deck; (3) put the new deck back in the reader; (4) turn on switch two; (5) push READER START; and (6) depress computer START.

During the execution of the drawing processor, a halt can also occur if the halt has been programmed. This provision, among other uses, enables the operator to intervene and to change the size of the plotter's pen. Such a halt is preceded by the message M0304. Resume processing by depressing START.

# ${\tt MESSAGE}$ LISTING

The following is a list of the last three digits in message codes and their definitions:

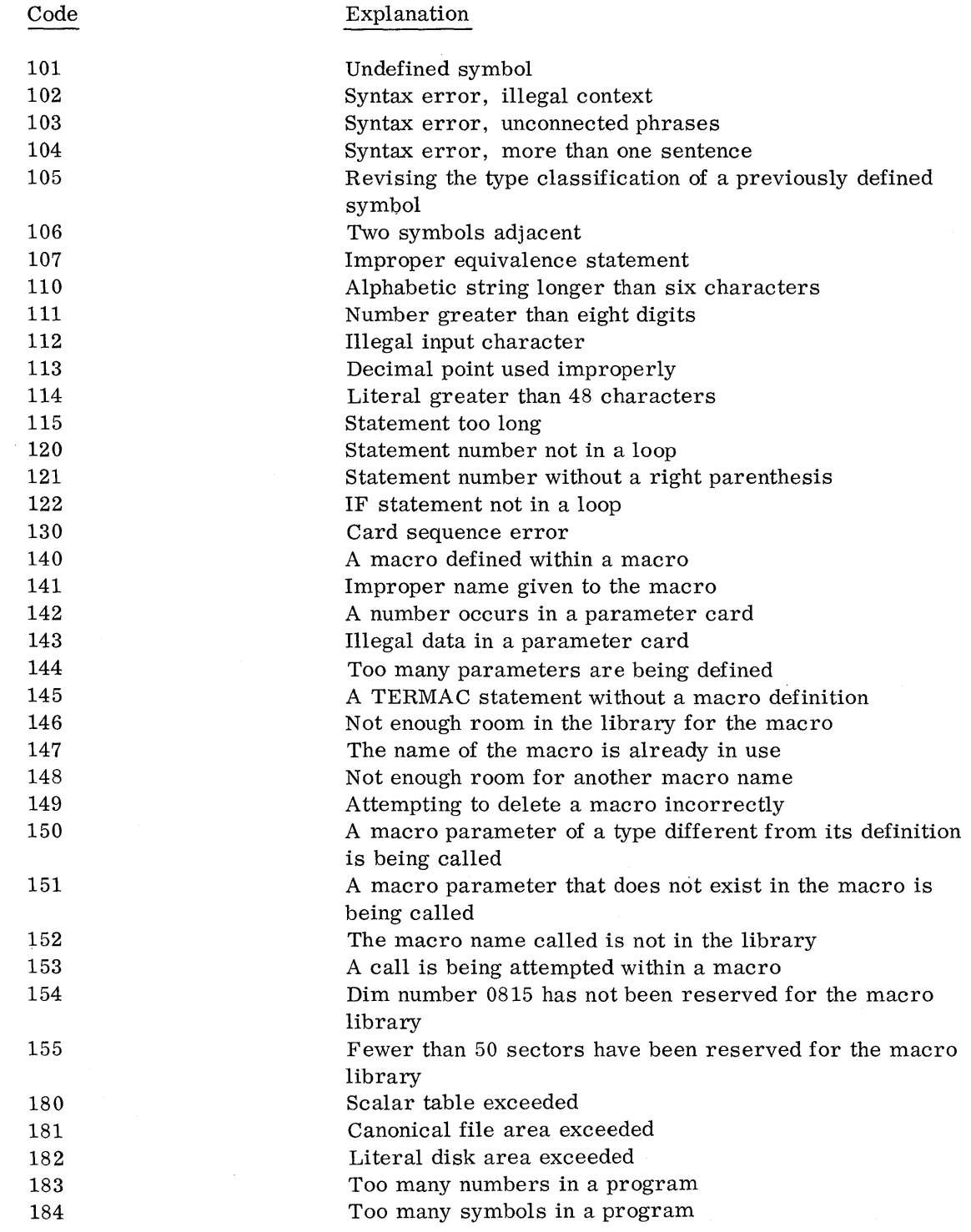

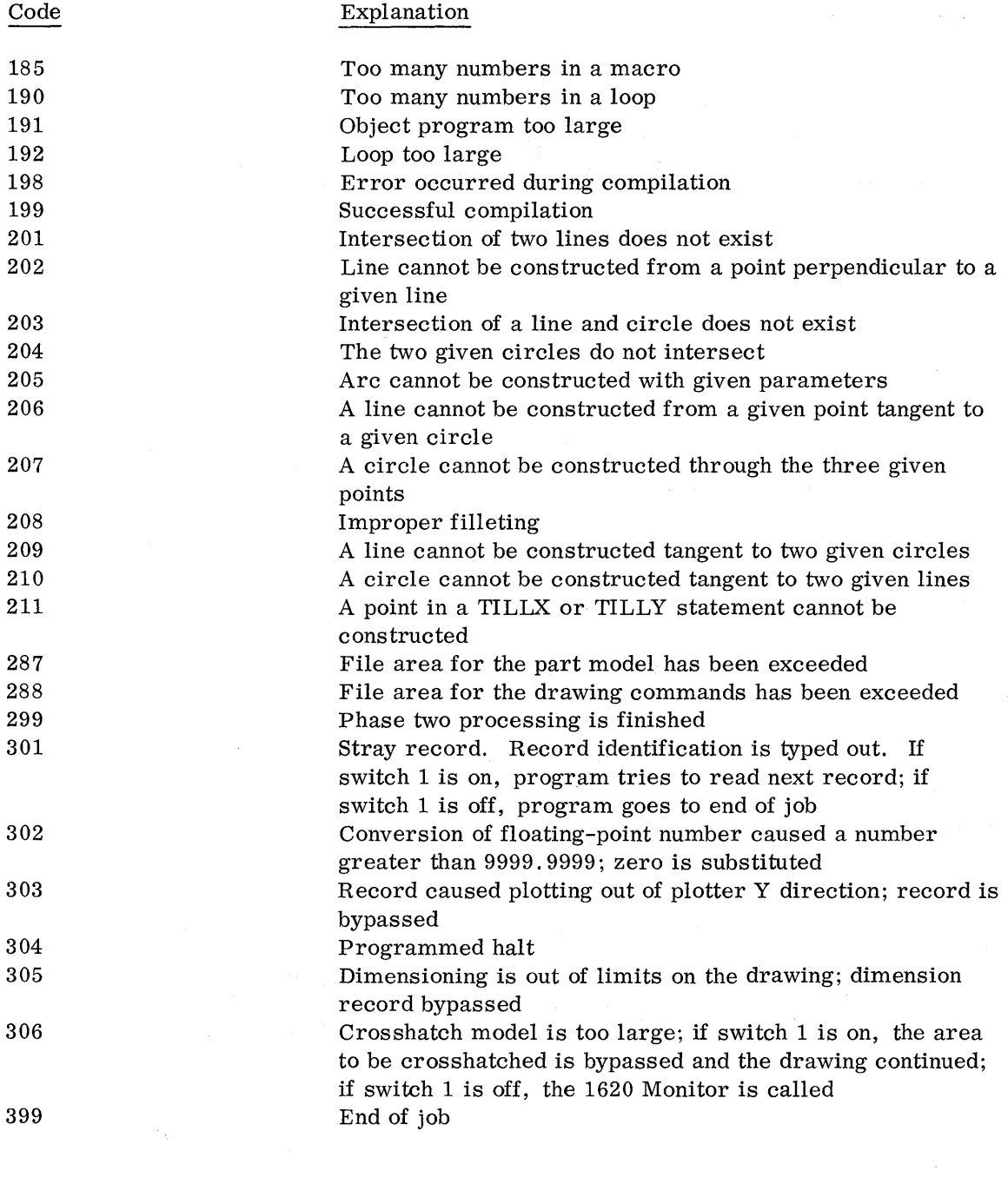

6

 $\label{eq:2} \frac{1}{\sqrt{2}}\int_{0}^{\infty}\frac{1}{\sqrt{2\pi}}\left(\frac{1}{\sqrt{2\pi}}\right)^{2}d\mu$ 

 $\frac{1}{\sqrt{2}}\int_{0}^{\sqrt{2}}\frac{1}{\sqrt{2}}\left( \frac{1}{2}\right) ^{2}d\mu$ 

## STORAGE MAPS

## COMPILER

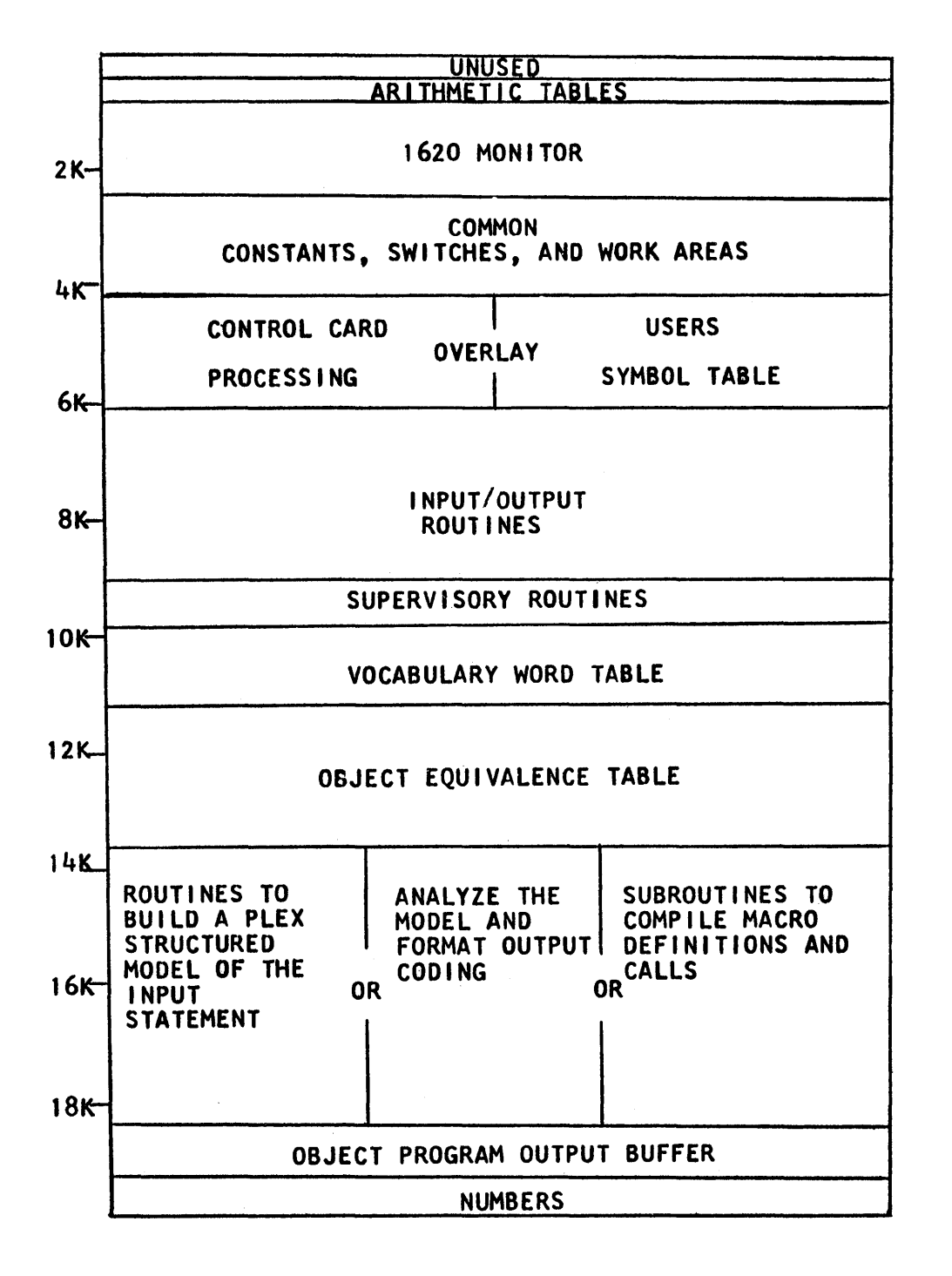

PART PROCESSOR

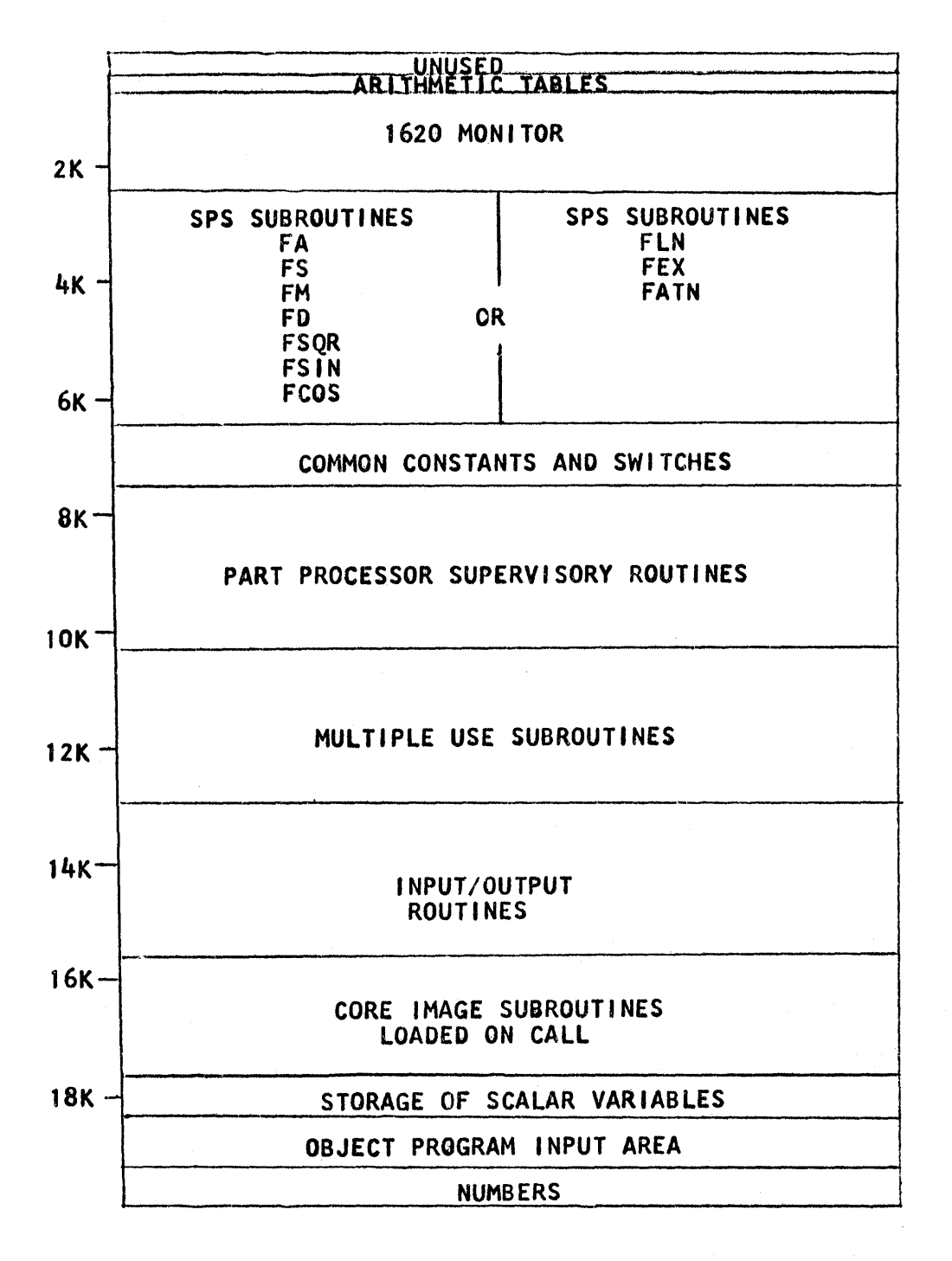

# DRAWING PROCESSOR

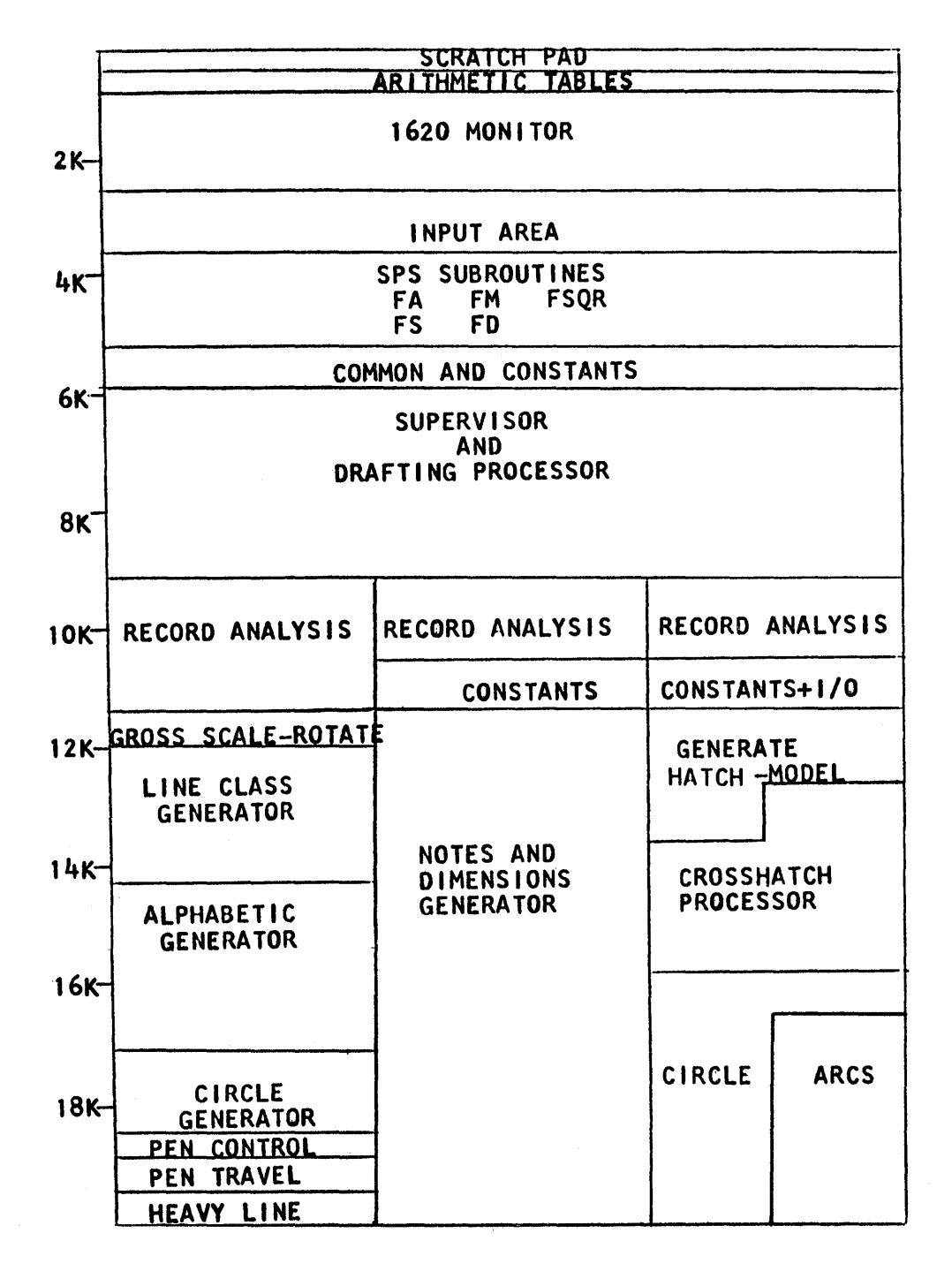

#### RESTART PROCEDURES

- 1. The compiler can be restarted by a branch to core location 02402.
- 2. The part processor can be restarted by using a monitor XEQ card for dim number 0820.
- 3. A branch to 02402 restarts the drawing processor.

The operator can determine, from the typewriter log, the phase that is currently being executed. If M0199 has not yet been typed out, the compiler phase is in core. If the message M0199 has been typed, the part processor is in core. If the message M0299 has been typed, the drawing processor is in core.

#### MACRO LIBRARY PROCEDURES

#### INITIALIZING THE MACRO LIBRARY

The first step in setting up a library file is to reserve disk storage sectors for the macros. At least 50, but not more than 2997, sectors must be reserved. The sectors must all be consecutive, but can be on any module. Furthermore, they must be assigned "permanently" by the 1620 Monitor. One dim number can handle up to 999 sectors; therefore, three dim numbers have been set aside to provide a maximum of 2997 sectors. These dim numbers are 0815, 0816, and 0817. Control cards for the 1620 Monitor, which permanently assign sectors 113000 through 115996 to dim numbers 0815, 0816, and 0817, are shown below. Not all three dim numbers need be used, but 0815 must be used.

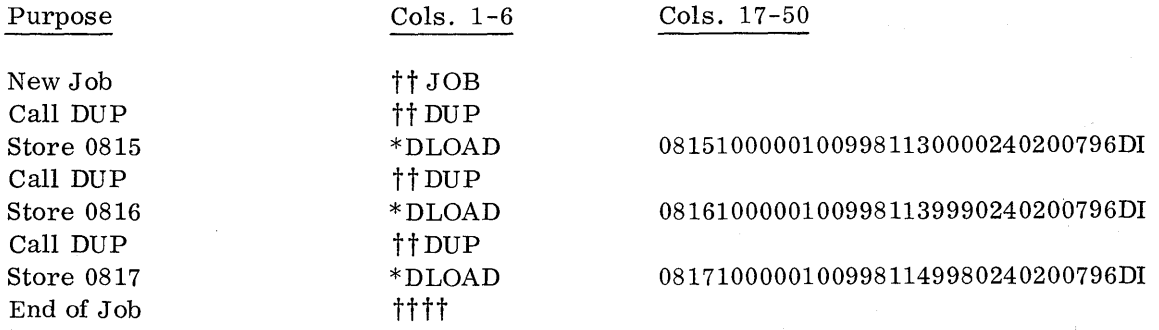

After the library sectors have been reserved, the macro initialization program for the drafting system  $-$  dim number  $0819$   $-$  must be executed; the purpose of the program is to initialize the name table for the macro library. Executing this initialization program is equivalent to deleting the entire library if one already exists. The program looks up the entries for dim numbers 0815, 0816, and 0817, and computes the sector allocations for the library. To execute this program, use the following 1620 Monitor control cards:

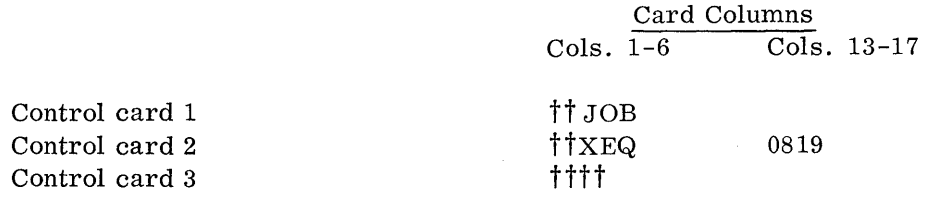

## ADDING MACROS TO THE LIBRARY

Macros can be added to the library during a regular run by defining the macros in a source program. When a macro has been added to the file, a message  $-$  MACRO ADDED (and the name)  $-$  is typed, and the compiler resumes regular processing.

## DELETING MACROS

A macro can be removed from the library by use of the control card \*REMOVE MACRO (and the name) . This capability is restricted to the deletion of the last macro on the file. A program that defines macros to be used only in that program should be followed by a second program that deletes them, so that the macros do not occupy permanent storage. Any number of \*REMOVE MACRO (and the name) control cards can be used as long as each card references the last entry in the library. When a macro is deleted, the following message is typed:

MACRO REMOVED (and the name).

To delete the entire macro library, execute the initialization program, dim number 0819.

#### CONSOLE SWITCH SUMMARY

Switch 1 is normally off. This causes the drawing phase to go to end of job when a serious error is detected. With switch 1 turned on, the drawing processor will attempt to process in spite of errors.

Switch 2 is used by the compiler only when an error stop has occurred. If the switch is on, the entire compilation is restarted. If the switch is off, the operator may enter a corrected statement on the typewriter.

Switch 3 is normally off. It can be turned on during the part processor to trace on the typewriter the sector addresses of generated records.

Switch 4 has two uses: (1) Whenever a statement is being entered on the typewriter and a typing error is made, switch 4 is turned on to cause the Drafting System to ignore the statement. When switch 4 is off, the statements are processed. (2) An unedited trace is available by turning on switch 4 during the phases after compilation. The switch can be turned on and off as desired during execution.

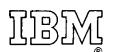

International Business Machines Corporation Data Processing Division **112** East Post Road, White Plains, New York **10601**